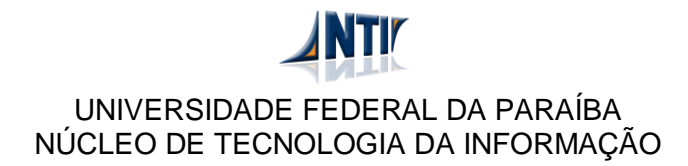

## **MANUAL PARA ACESSAR PORTAIS DE PESQUISA DE FORA DA REDE DA UFPB**

## **ALTERAÇÕES PARA O IPAD**

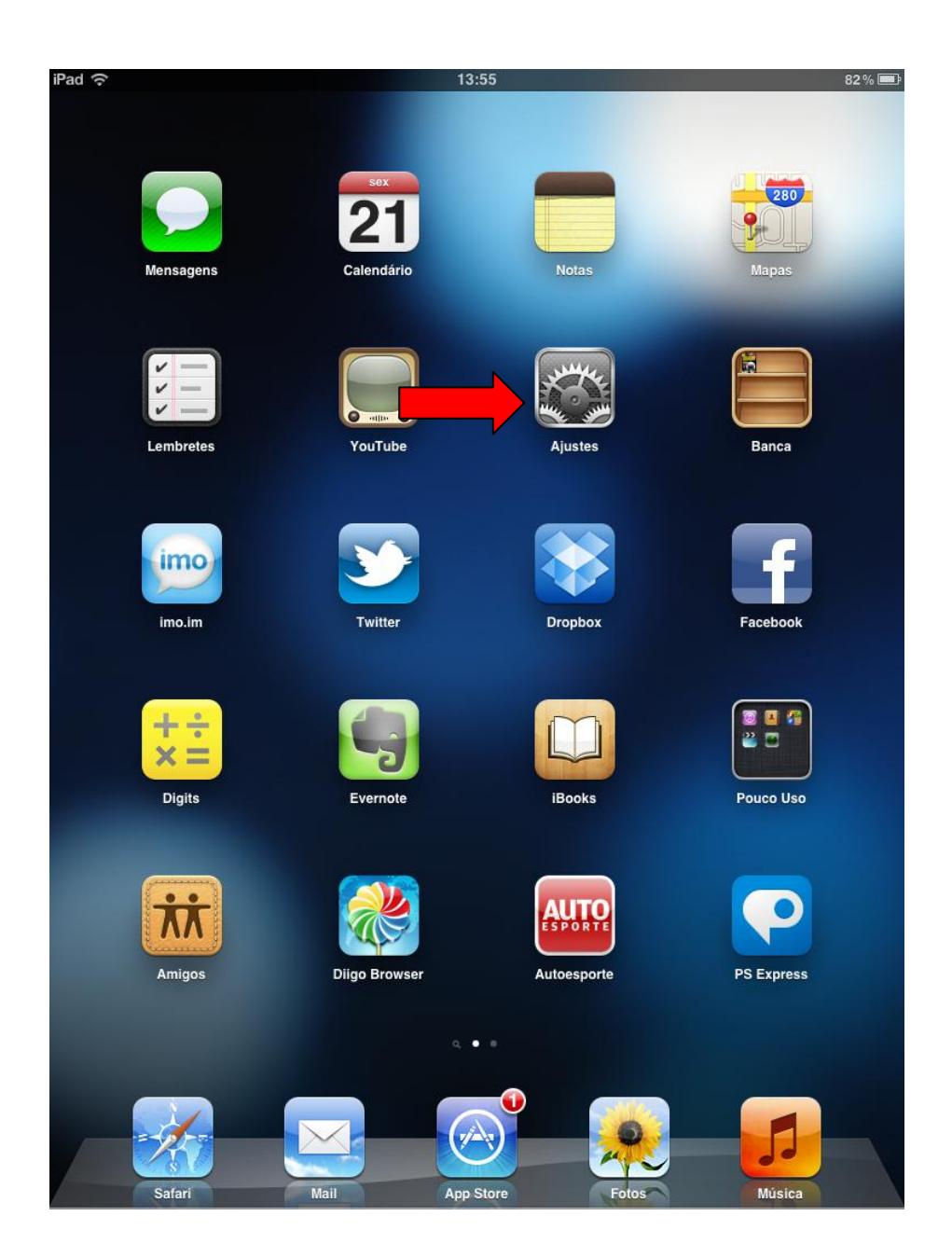

**Clique na opção "Ajustes".**

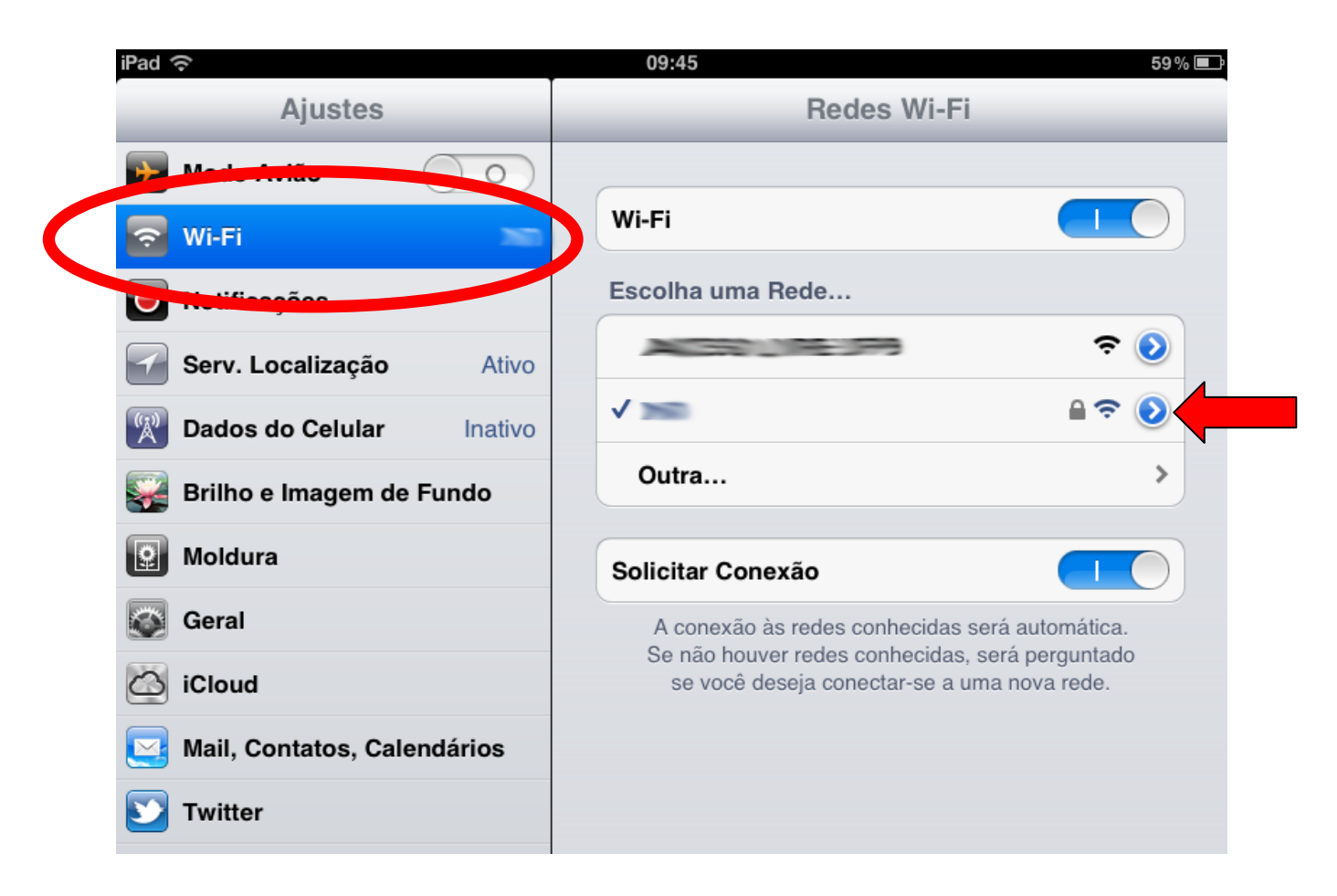

**Clique no item "Wi-Fi", em seguida clique no círculo com a seta para fazer os ajustes na rede wi-fi selecionada.**

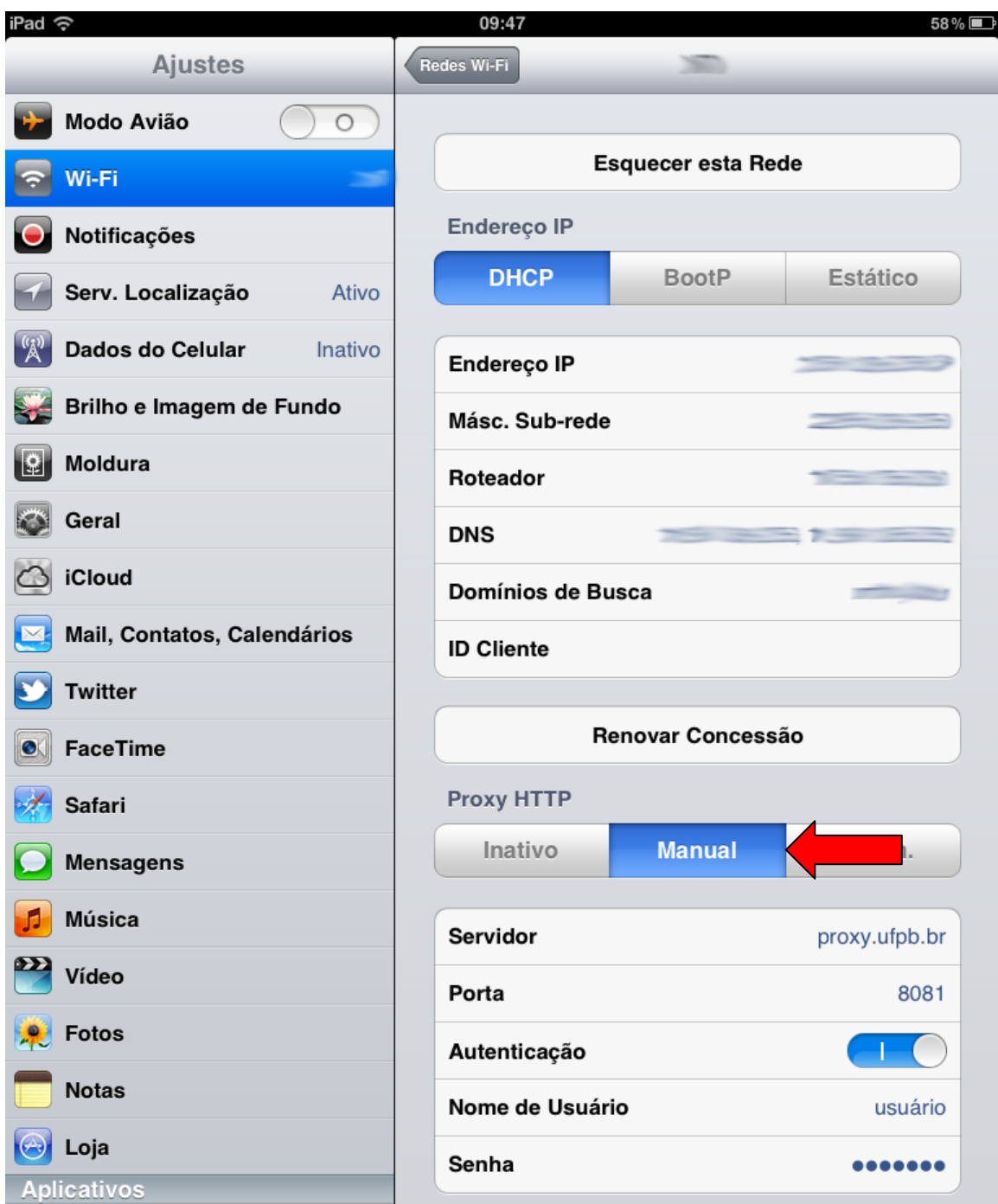

**Selecione a opção "Manual" e preencha com as configurações do servidor (proxy.ufpb.br) e porta (8081). Altere a posição de Autenticação e preencha os campos de usuário e senha do sistema SIG.**

**OBS: Essas configurações serão válidas apenas para a rede Wireless selecionada durante o inicio da configuração.**